## J. DOWNLOAD

Vlc Player For Mac Filehippo

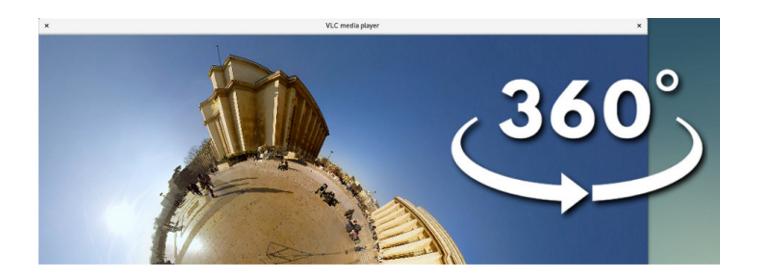

Vlc Player For Mac Filehippo

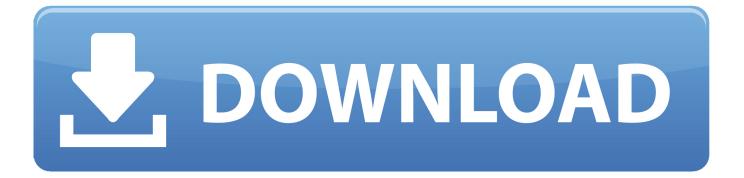

1/2

Without any external codecs Once the software program was installed we prepped our computer system similarly we did for all various other media players initially restarting the computer and after that putting our examination DVD in the disc drive.. 0 release that is due for release later in 2015 With a new audio core hardware decoding and encoding port to mobile platforms preparation for Ultra-HD video and a special care to support more formats 2.. 1 is a major upgrade for VLC for Mac This function is not unique to VLC as any player utilizing the FFmpeg li ies consisting of MPlayer and also xine-lib-based players need to have the ability to play those formats without the need for external codecs.. Unfortunately support for Googles Chromecast is still missing though it is chalked up for the upcoming 3.

Unfortunately support for Googles Chromecast is still missing although it is available for the upcoming 3.. 1 is a great upgrade for VLC for MAC This feature is not unique to VLC as any player using the FFmpeg li ies which consists of mplayer and also Xine-Lib-based players must have the ability to play back these formats.. After the program was installed we prepared our computer system in a similar way that we did for all other media players first restart the computer and then put our testing DVD into the drive.. 0 release later in 2015 With a new sound core hardware decoding and encoding port on mobile platforms preparing ultra HD video and a special care to support multiple formats the 2.

## player filehippo

player filehippo, vlc media player filehippo, adobe flash player filehippo, gom player filehippo, mx player filehippo, nox player filehippo, 321 player filehippo, pot player filehippo, mkv player filehippo, kmplayer filehippo, filehippo player video, vlc player filehippo, flash player filehippo

Paste the URL and grasp the play button in the player 2 Now click on Tools Codec information and at the bottom of this window you will find that a location box.. Glue the URL and snap the Play button in the player 2 Now click Tools Codec Information and in the bottom of this window you will find that a Location box.

## adobe flash player filehippo

## mx player filehippo

e10c415e6f